## · Hexpertise.

## DBI-Einstellungen editieren

Eine DBI-Datei ist eine kleine Textdatei, die mit einem Texteditor (hier Notepad) bearbeitet werden kann und die eine Referenz auf die gewünschte Datenbank bietet und (optional) eine Liste der Di Datenbe eme meme Textaaten<br>Pank-Benutzernamen enthalten ka

- Der Name der DBI-Datei muß (für die Applikation HexSR) mit "SR" beginnen und auf ".DBI" enden. (Für HexTec mit "VT", für HexSD mit "SD", für HexLT mit "LT" usw.)
- . Die Datei sollte in einem (ggf. gemeinsamen) Zugriffspfad liegen. Der Zugriffspfad kann über den Eintrag "DBI=..." in der INI-Datei der Applikation angepasst werden.
- . Bei einer Standardinstallation wird eine DBI-Datei im Verzeichnis c: \programdata \hexpertise \dbi angelegt. Diese Datei kann ggf. als Muster/Kopiervolage dienen.
- Falls Sie mit "dedizierten" Datenbank-Benutzern(amen) arbeiten und kein "Integrated Login" nutzen, dann können Sie die Namen der Datenbankbenutzer in der DBI-Datei hinterlegen.
- Im Login-Dialog können Sie dann den entsprechenden Benutzernamen aus Ihrer Liste auswählen (eine direkte Eingabe des Benutzernamens ist natürlich auch weiterhin direkt möglich)
- Bitte geben Sie im Text die "Anzahl" der Benutzer an und numerieren/nominieren dann die User U001, U002, U003 ... (siehe Beispiel)

## Hinweise (optional: bei Verwendung lokaler Datenbankdateien)

- Falls Sie mit einer (oder mehreren) lokalen SAP-Sybase SQLAnywhere Datenbanken arbeiten, dann sollten Sie die Datenbankdatei ebenfalls im DBI-Verzeichnis speichern.
- Benennen Sie die Datenbankdatei entsprechend der DBI-Datei, z.B. mit "SR\_VKB.DB".
- Falls die Datenbankdatei anders heißen soll oder mehrere Datenmodule verwaltet, dann erstellen Sie einen "DBF=..."-Eintrag im [INFO]-Abschnitt mit dem Namen der Datenbankdatei (z.B.<br>DBF=HexAPP.DB)

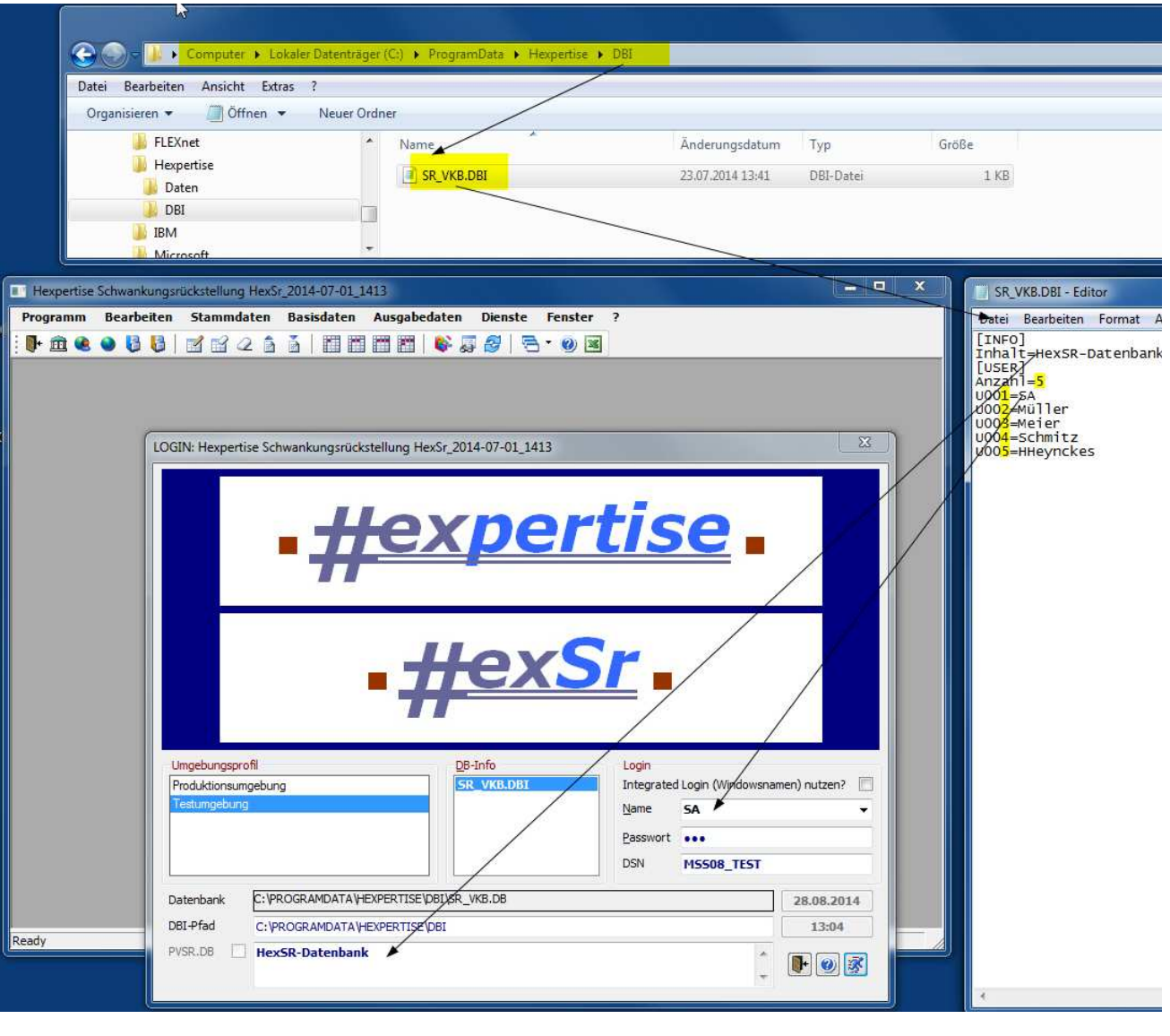

2014-07-01 Copyright © 2004-2014 - Hexpertise GmbH B303.HTM